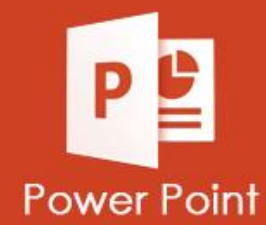

## **ATIVIDADES DO PORTAL INTERATIVO**

## **INFORMÁTICA**

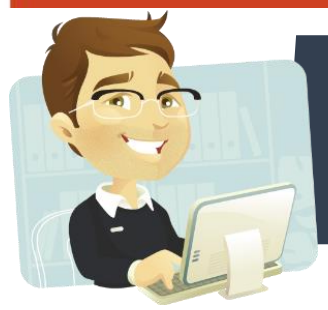

**Na Atividade 02 iremos criar uma apresentação com Transição, Formas e Word Art.**

## **Onde encontramos o recurso de WordArt no Microsoft Power Point?**

**Na guia Design Na guia Inserir**

**Para aplicar os efeitos de Transição qual o procedimento correto?**

**Selecione o objeto, clique na Guia Transições depois escolha entre (Entrada, Ênfase e Saída)**

**Selecione o objeto, clique na Guia Transições, depois escolha entre: (Sutil, Empolgante e Conteúdo Dinâmico)**

**No Power Point e em qualquer outro programa do Office 2016, podemos inserir qualquer forma e digitar textos em a necessidade de criar uma caixa de texto. Esta afirmação esta:**

**Verdadeira Falsa**

## **Use apena Formas, Imagens e WordArt para criar os slides abaixo:**

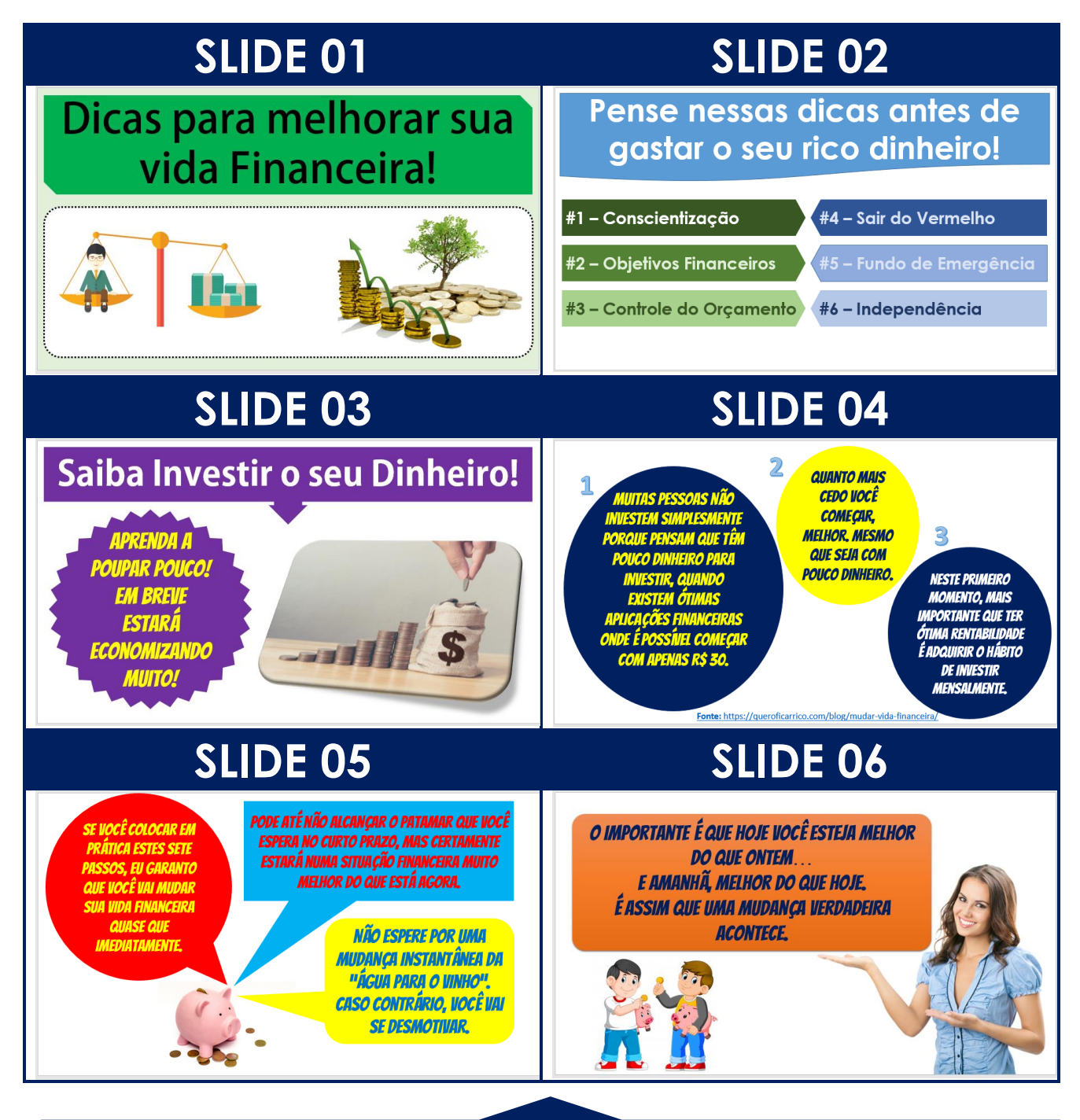

Coloque em todos os slides um Efeito de Transição, aplique uma cor de fundo, e abuse de sua criatividade, pois no Power Point a aparência do slide conta para definir se sua Apresentação será boa ou não!